# **KRAMER**

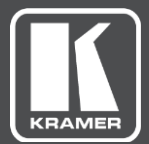

# Quick Start Guide

MODEL: **K-Cam4K 4K PTZ Camera**

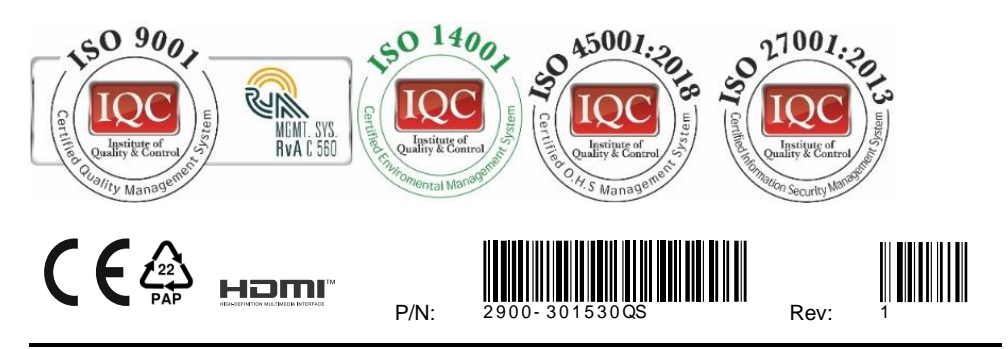

SAFETY WARNING

Disconnect the unit from the power supply before opening and servicing

For the latest information on our products and a list of Kramer distributors, visit our Web site where updates to these installation instructions may be found. We welcome your questions, comments, and feedback.

**[www.kramerAV.com](http://www.kramerav.com/) info@kramerel.com**

## **K-Cam4K 4K PTZ Camera**

Congratulations on purchasing your Kramer **K-Cam4K 4K PTZ Camera** (Pan Tilt Zoom camera). **K-Cam4K** includes an ultralow, 8.51Mpixel CMOS image sensor that together with 3D DNR technology, delivers high image quality of up to 4K at 30fps. **K-Cam4K** includes HDMI, RJ-45 and USB 3.0 outputs for easy plug-and-play and features x12 zoom, a ±30° tilt, a 71° field of view and a ±170° pan. Control **K-Cam4K** via the IR remote controller, OSD or embedded webpages. Go to [www.kramerav.com/downloads/K-Cam4K](http://www.kramerav.com/downloads/K-Cam4K) to download the latest user manual and check if firmware upgrades are available.

#### **Get to know your K-Cam4K**

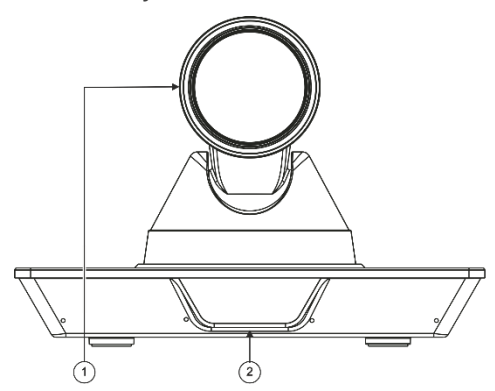

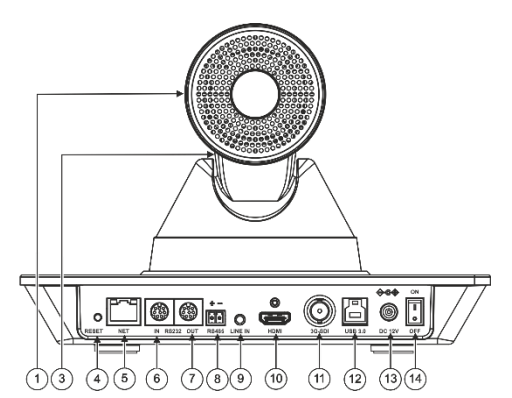

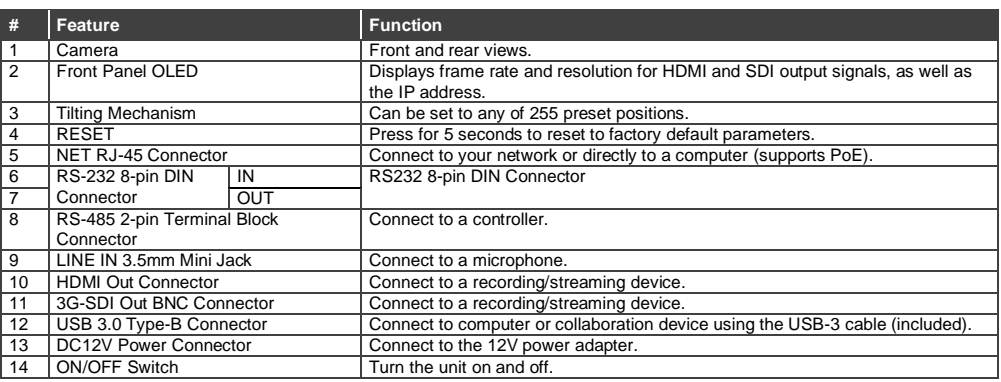

# **Mounting K-Cam4K**

You can mount **K-Cam4K** on the wall, the ceiling or place it on a tabletop. The built-in gravity sensor automatically corrects the image orientation.

- 
- Ensure that the environment (e.g., maximum ambient temperature, humidity & air flow) is compatible for the device.
- Avoid exposing the product to direct sunlight or any other heat source.
- Keep away from children product includes small accessories and components.
- Avoid uneven mechanical loading.
- Do not insert any sharp objects into the product.
- Avoid dropping or hitting the product to avoid damaging the product.
- For maintenance, call tech support.

#### **To attach K-Cam4K onto a wall:**

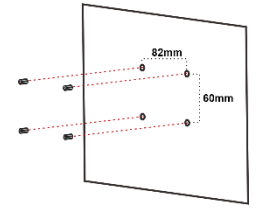

1. Find the correct location on the wall. 2. In the desired location, mark the hole locations, then drill 4 holes 82mm and 60mm apart (using a 6mm drill-bit) to fit the 4 holes of the wall-mounting bracket. 3. Insert the four expansion-plugs into the

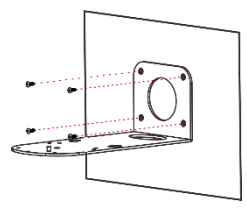

4. Attach the wall bracket to the wall, using the four wallbracket screws.

Note that you can also attach the device upside down, from under the bracket.

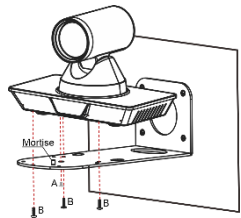

- 5. Attach the device to the wall bracket by fitting the mortise (on the bracket) into the tenon (on the camera).
- 6. Fix the camera by screwing (A) Nickel screw to the center and (B) then tighten with 3 black screws.

## **Connecting K-Cam4K**

Always switch OFF the power on each device before connecting it to your **K-Cam4K**.

Connect the power cord to **K-Cam4K** and plug it into the mains electricity.

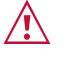

holes.

#### **Caution:**

There are no operator serviceable parts inside the unit. **Warning:**

- Use only the power cord that is supplied with the unit.
- Disconnect the power and unplug the unit from the wall before installing.

Safety Instructions (Se[e www.kramerav.com](http://www.kramerav.com/) for updated safety information)

- Do not open the unit. High voltages can cause electrical shock! Servicing by qualified personnel only.
- To ensure continuous risk protection, replace fuses only according to the rating specified on the product label which located on the bottom of the unit.

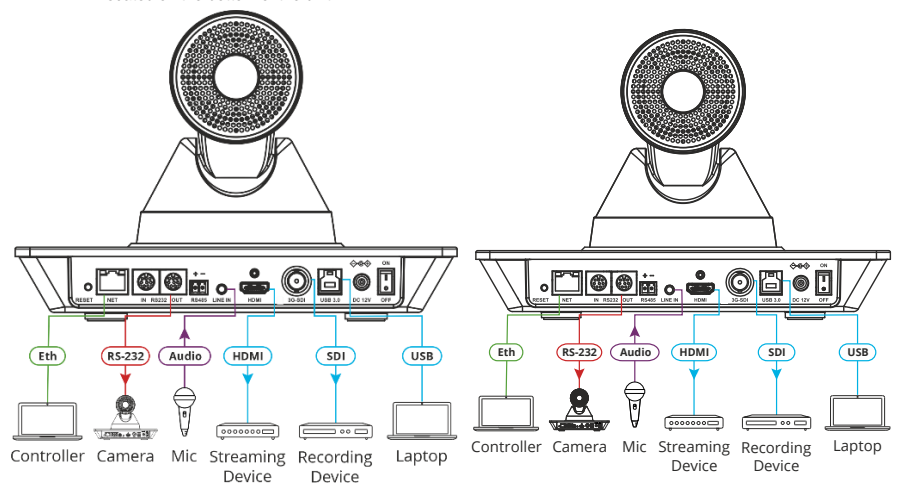

# **Controlling K-Cam4K via the IR remote controller**

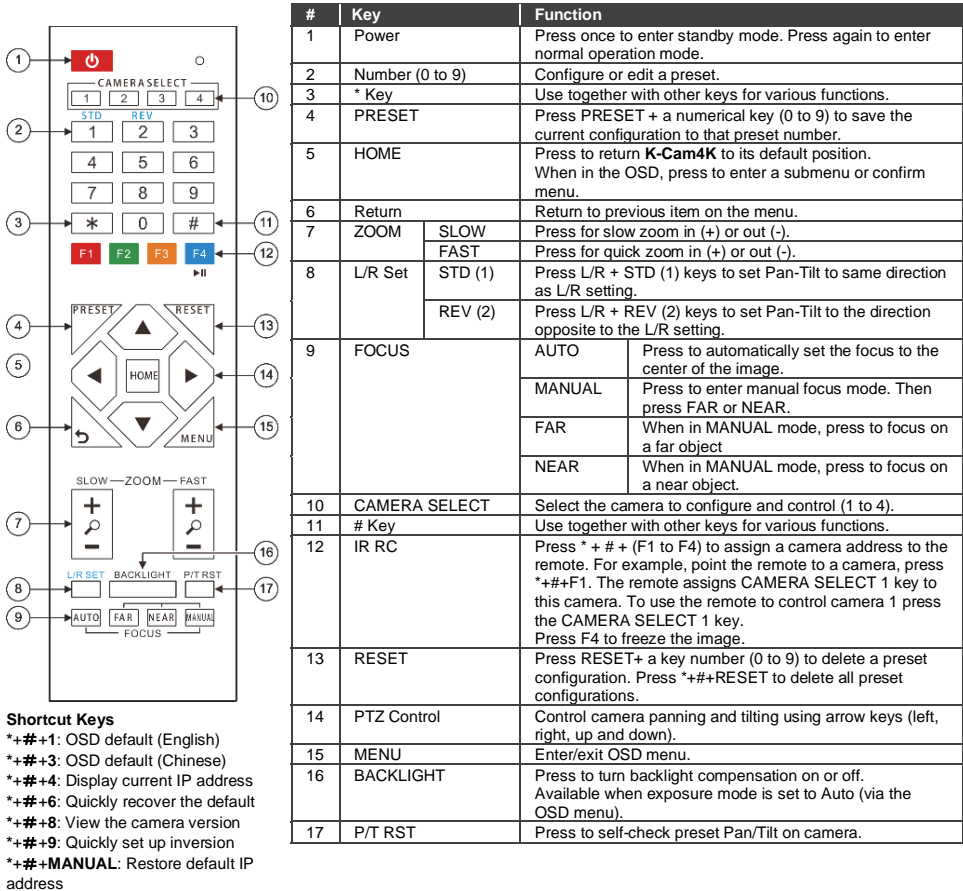

# **Default Communication Parameters**

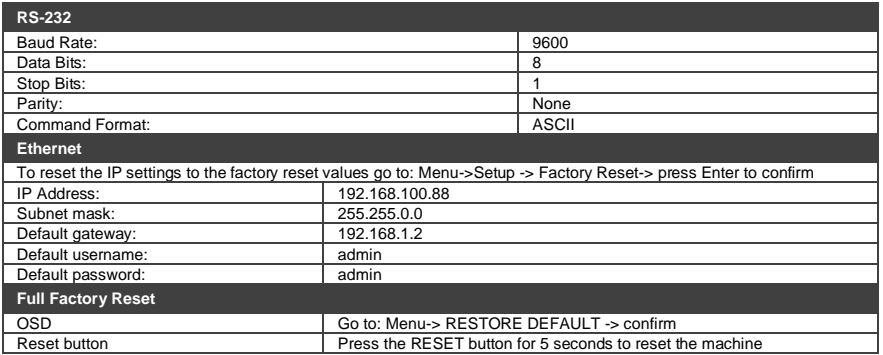